# **旅館資訊系統-基礎 檢定考試-靈知科技 試 題 指 南**

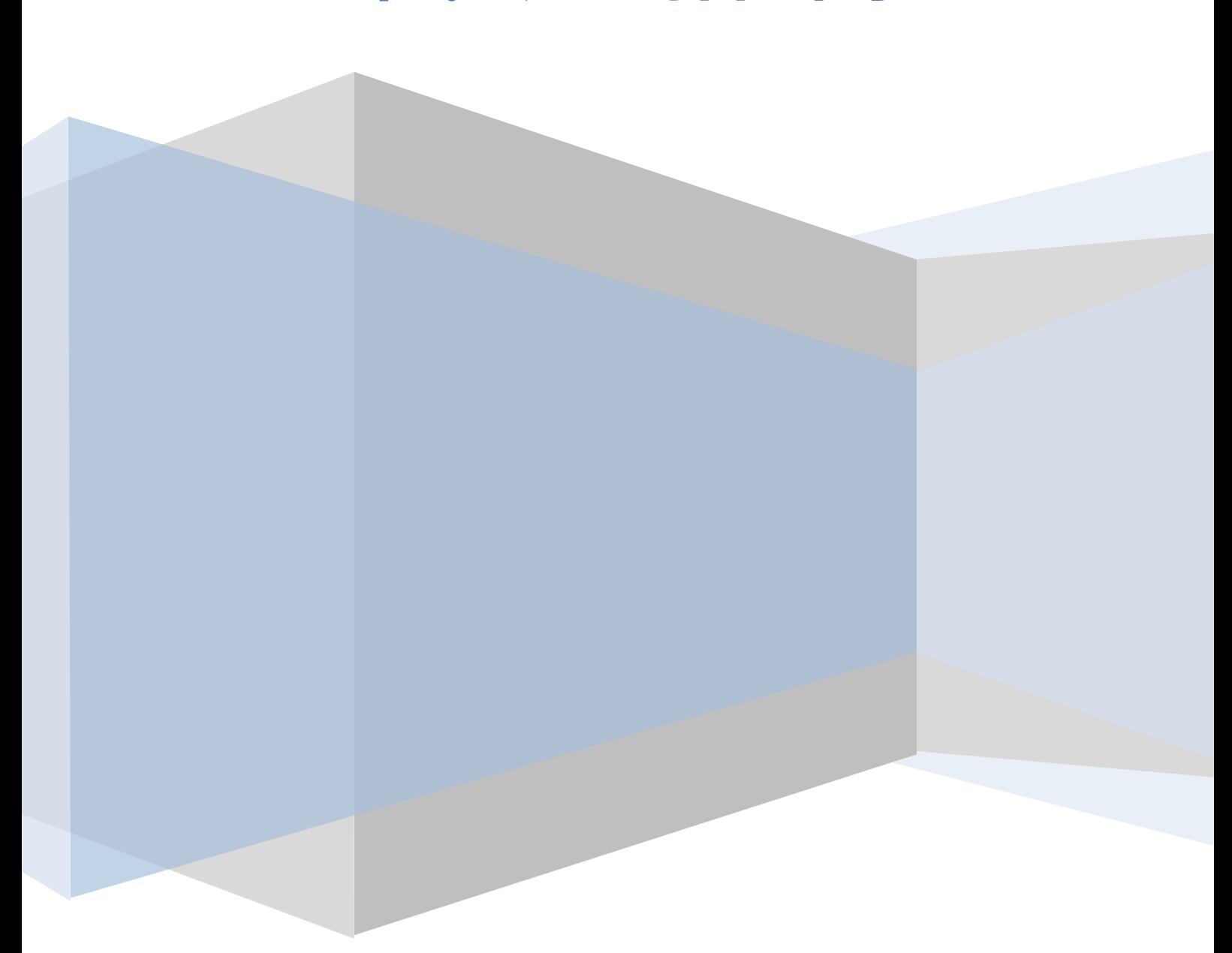

## 旅館資訊系統基礎檢定考試 無模組 靈知科技-參考題型

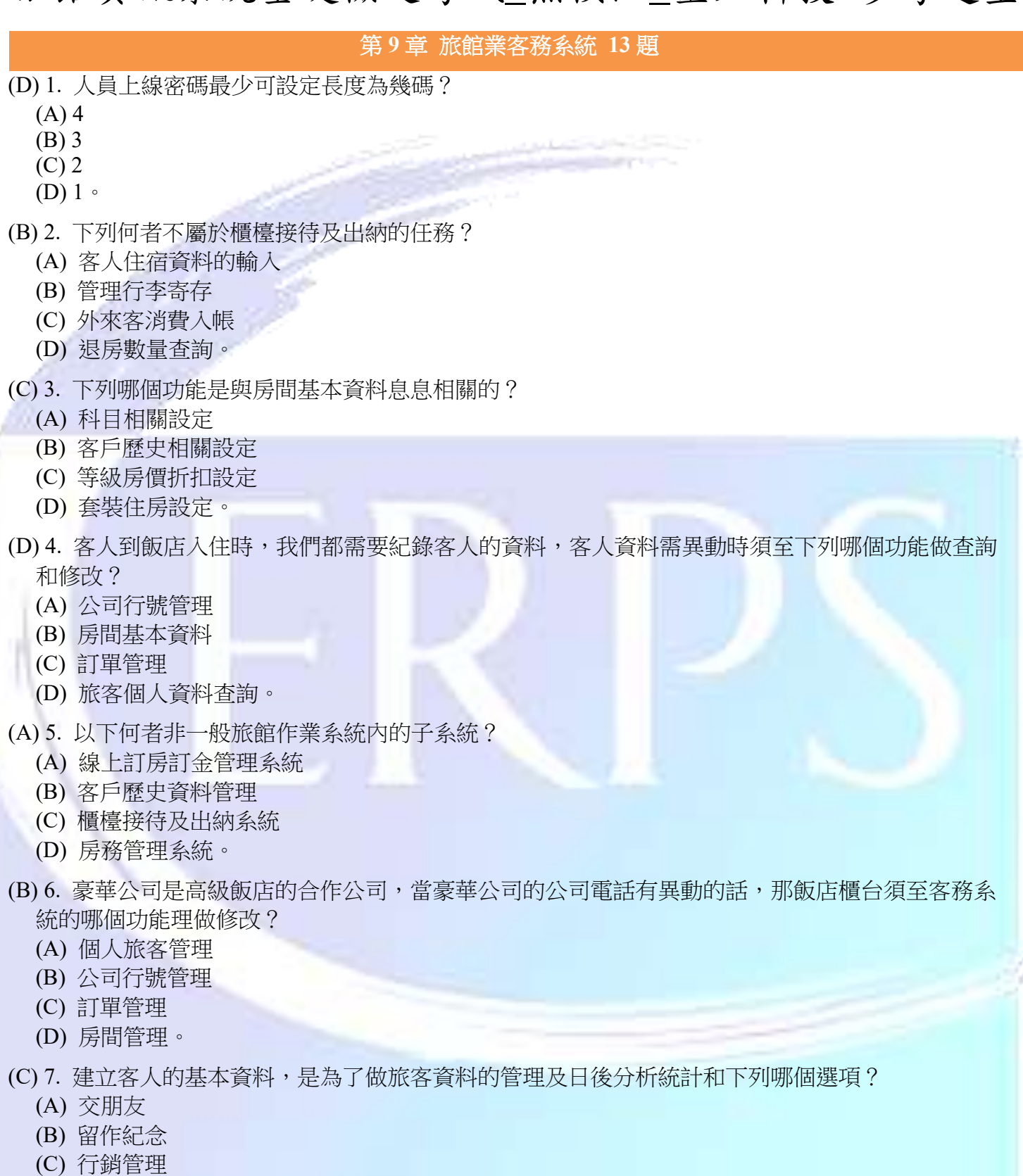

- (D) 以上皆是。
- (C) 8. 想查詢多日的房間庫存,該查看哪個報表?
	- (A) 房間基本資料
	- (B) 日營業報表
	- (C) 房型庫存已訂區間表
	- (D) 消費分類明細表。

# 旅館資訊系統基礎檢定考試 無模組\_靈知科技-參考題型

- (B) 9. 客人在訂房時有告知需注意的事項,需輸入在哪裡讓所有飯店人員都知道?
	- (A) 旅客留言
	- (B) 訂房作業裡的備註
	- (C) 客訴管理
	- (D) 故障房登入作業。
- (A) 10. 房間庫存已訂區間報表可查看?
	- (A) 可以很清楚的知道一個區間內房間的剩餘數量
	- (B) 可查看每日的營業金額
	- (C) 可以知道每天的排房
	- (D) 可以知道每天的支出。
- (B) 11. 下列何項系統的設定,必須具有特定權限的人員才可以執行?
	- (A) 基本資料設定
	- (B) 系統管理設定
	- (C) 房務管理設定
	- (D) 訂房管理設定。
- (D) 12. 以下何者不是旅館業作業系統應具備的功能?
	- (A) 加強各部門間的聯繫與合作
	- (B) 透過客史檔案,強化顧客關係
	- (C) 即時掌握客房狀況,提高服務品質
	- (D) 提高顧客的信任與忠誠度。
- (A) 13. 旅館的客務系統裡,系統管理需要有權限的人員才可以設定,下列哪一項不屬於「資料修護 作業」的內容?
	- (A) 樓層或區域設定
	- (B) 消費資料作業
	- (C) 排房檔檢查修護
	- (D) 強制變更訂單狀態。

#### 第 **9** 章 旅館業客務系統**-**作業 **37** 題

- (D) 14. 以飯店制度來說,下面哪一種不是一般訂金付款的模式?
	- (A) 訂房日起數天內
	- (B) 住房日前數天內
	- (C) 訂房人員和客戶敲定日期
	- (D) 由客戶自行決定。
- (B) 15. 可以分析這家公司,依查詢的月份區間算出所有住/休統計資料是下列哪一項?
	- (A) 公司行號管理---此公司旅客資料查詢
	- (B) 公司行號管理---交易分類統計
	- (C) 公司行號管理---秘書回饋作業
	- (D) 公司行號管理--依房型設定簽約價。
- (D) 16. 系統公司的資料管理模式類似下列哪個功能?
	- (A) 房間基本資料
	- (B) 專案管理
	- (C) 業務來源管理
	- (D) 旅客資料查詢。

# 旅館資訊系統基礎檢定考試 無模組\_靈知科技-參考題型

- (A) 17. 客戶訂房後,欲取消訂房,但飯店端不全額退房時,系統需先做何種操作?
	- (A) 拆閱訂金
	- (B) 退訂金
	- (C) 保留訂金
	- (D) 沒收訂金。
- (A) 18. 客人訂單確認 OK,需要預付訂金,該如何操作?
	- (A) 訂定收款作業
	- (B) 排房作業
	- (C) 備註
	- (D) 選擇房型。
- (B) 19. 人員要查詢目前訂金,該使用哪張報表?
	- (A) 每日剩餘房間查詢
	- (B) 訂金查詢
	- (C) 房間餘額明細表
	- (D) 房型庫存已定區間表。
- (B) 20. 團體帳與散客帳的訂金充抵差異為何?
	- (A) 直接沖抵
	- (B) 需分配訂金
	- (C) 沒有差異
	- (D) 需手動沖抵。
- (B) 21. 客人如只有訂餐,那些操作流程是必須的?
	- (A) 選擇公帳
	- (B) 新增訂餐
	- (C) 選擇房型
	- (D) 選擇房價。
- (D) 22. 房務功能中不包含下列何者?
	- (A) 全部待掃->空房
	- (B) 全部住宿->住宿待掃
	- (C) 全部住宿待掃->住宿打掃完畢
	- (D) 全部住宿->退房。
- (B) 23. 房務操作下列何者有誤?
	- (A) 預定抵達旅客名單查詢
	- (B) 全部打掃中→待巡房
	- (C) 故障房登錄作業
	- (D) 清潔員設定。
- (C) 24. 設備維修管理,不可利用那些方式搜尋?
	- (A) 類別
	- (B) 派工日期
	- (C) 房客
	- (D) 以上皆是。

# 旅館資訊系統基礎檢定考試 無模組 靈知科技-參考題型

- (B) 25. 長期住客統計表,不可以顯示哪些欄位?
	- (A) 房號
	- (B) 發票號碼
	- (C) 電話費
	- (D) 已住天數。
- (D) 26. 下列哪幾項不是預定訂餐設施活動明細表可選擇的排序方式?
	- (A) 依單號分
	- (B) 依日期分
	- (C) 單號跟日期都可以分
	- (D) 依訂單編號分。
- (B) 27. 何謂散客帳?
	- (A) 一定要收訂金
	- (B) 住房後各房間各自付款
	- (C) 帳單統一一張
	- (D) 一定要一起付款。
- (B) 28. 訂房管理的訂房作業快捷鍵為?
	- (A) F2
	- (B) F3
	- (C) F4
	- (D) F5。

(A) 29. 飯店與旅行社會有退佣的機制,但不能出現在房客帳單上,這個時候可以使用系統何種功 能?

- (A) 客房報價
- (B) NET 自訂房價
- (C) 訂單備註
- (D) 折扣修改。
- (B) 30. 排房作業裡,選擇完排房房間後,該房號會呈現何種顏色方框?
	- (A) 藍色
	- (B) 紅色
	- (C) 綠色
	- (D) 黃色。
- (B) 31. 如何叫出已入住團體帳訂單?
	- (A) 已退房查詢
	- (B) 團體作業
	- (C) 接待出納
	- (D) 旅客資料查詢。
- (C) 32. 飯店業中的 OO 房通常指下列何者?
	- (A) 預訂房
	- (B) 公務房
	- (C) 故障房
	- (D) 保留房。

(A) 33. 要在客務系統的主畫面顯示房間格子之前要先在下列哪個功能裡面設定基本資料?

- (A) 房間基本資料
- (B) 旅客資本資料
- (C) 公司基本資料
- (D) 我的個人資料。

## 旅館資訊系統基礎檢定考試 無模組 靈知科技-參考題型

- (D) 34. 下列哪一個階段不屬於旅館服務客人的四個階段?
	- (A) pre-arrival
	- (B) arrival
	- (C) occupancy
	- (D) return。
- (B) 35. 執行訂房作業時,若需求的房型或房間數量不足,或是旅館全都客滿時,下列做法何者較為 恰當?
	- (A) 可以先排房,等到入住日再調整
	- (B) 可將此訂單列入等待名單
	- (C) 可先收取訂金,等到入住日前,若仍沒有房間,再主動取消訂單
	- (D) 可將「保留房」提供給客人,兩者間的差價多退少補。
- (C) 36. 排房的時間點依各別旅館的政策不同而異,如果訂房後排房變動頻率較小的情況,適用下列 何種排房方式?
	- (A) 訂單建置時與住房當日早上(7 點)分段排房
	- (B) 住房當日早上(7 點)統一排房
	- (C) 訂單建置時直接排房
	- (D) 沒有差別,任意時間都可以排房。
- (D) 37. 不同電腦系統(例如餐廳帳務、電話帳務等)將住客在館內的各項消費自動歸入住客帳單。 下列何者不是各營業單位接受客人館內消費時的處理重點?
	- (A) 確認房號
	- (B) 館內消費登錄(消費科目及數量)
	- (C) 電腦自動歸總
	- (D) 確認客人姓名。
- (D) 38. 下列何者不是遷出作業的重點工作?
	- (A) 確認退房房號
	- (B) 查詢帳單(未付金額、消費項目、加休費、應收合計)
	- (C) 收款、列印帳單明細及發票
	- (D) 詢問客人滿意度。
- (A) 39. 訂房作業可以按下列哪一個快捷鍵?
	- (A) F3
	- (B) F4
	- (C) F5
	- (D) F6。
- (A) 40. 要查詢訂金充抵狀況需要選擇哪種訂金查詢方式?
	- (A) 收款日期
	- (B) 保留訂金
	- (C) 沒收訂金
	- (D) 住宿日期。
- (B) 41. 「保留房(BLK)」是什麼性質的房間?
	- (A) 保留公務用房
	- (B) 保留給特定人士或旅行團用房
	- (C) 專用於客房故障時用房
	- (D) 專用於客房超賣時用房。

#### 旅館資訊系統基礎檢定考試 無模組 靈知科技-參考題型

- (A) 42. 換房快捷圖示如何操作 ?
	- (A) 依序點
	- (B) 快點兩下
	- (C) 點選後拖曳
	- (D) 點一下。
- (C) 43. 遷入有幾種方式
	- (A) 1
	- (B) 只能用 HOME 鍵
	- (C) 3
	- $(D)$  2  $\circ$
- (A) 44. 遷入方式,何者是錯誤 ?
	- (A) 滑鼠右鍵
	- (B) 滑鼠左鍵
	- (C) Home
	- (D) 住房快捷圖示。
- (D) 45. 住房作業可選擇的收款方式有幾種?
	- (A) 1
	- (B) 3
	- (C) 5
	- (D) 可自行增加。
- (A) 46. 住房作業輸入客戶姓名後,若該客戶沒有來過,會出現何種畫面 ?
	- (A) 客戶姓名查詢
	- (B) 旅客資料查詢
	- (C) 客戶姓名新增
	- (D) 新增。

#### (B) 47. 入住後,客人突然要離開,該筆帳務要取消時如何操作?

- (A) 退房
- (B) 取消住房
- (C) 取消退房
- (D) 取消遷入。
- (A) 48. 房客退房, 退房的快速鍵要用?
	- (A) End
	- (B) Home
	- (C) Esc
	- (D) F2。
- (C) 49. 主畫面房間狀態出現漏斗圖示代表 ?
	- (A) 續住圖示
	- (B) 加休圖示
	- (C) 逾時圖示
	- (D) 收款圖示。
- (B) 50. 櫃台因操作錯誤退錯房間,必需還原繼續住房該如何操作 ?
	- (A) 取消住房
	- (B) 取消遷出
	- (C) 取消遷入
	- (D) 取消續住。